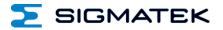

# ETT 1561

## **Touch Operating Terminal**

Date of creation: 22.03.2016

Version date: 30.07.2018

Article number: 01-230-1561-E

Publisher: SIGMATEK GmbH & Co KG A-5112 Lamprechtshausen Tel.: 06274/4321 Fax: 06274/4321-18 Email: office@sigmatek.at WWW.SIGMATEK-AUTOMATION.COM

> Copyright © 2016 SIGMATEK GmbH & Co KG

#### **Translation from German**

All rights reserved. No part of this work may be reproduced, edited using an electronic system, duplicated or distributed in any form (print, photocopy, microfilm or in any other process) without the express permission.

We reserve the right to make changes in the content without notice. The SIGMATEK GmbH & Co KG is not responsible for technical or printing errors in the handbook and assumes no responsibility for damages that occur through use of this handbook.

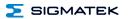

## Touch Operating Terminal

The ETT 1561 is an intelligent terminal for programming and visualization of automated processes. Process diagnostics as well as operating and monitoring automated procedures are simplified using this terminal.

A resistive touch screen serves as the input medium for process data and parameters. The output is shown on a 15" XGA TFT color display.

With the LSE mask editor, graphics can be created on the PC, then stored and displayed on the terminal.

The available interfaces can be used to exchange process data or configure the terminal. In the internal Flash memory, the operating system, application and application data are stored.

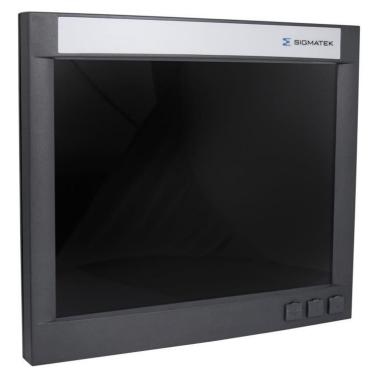

## ETT 1561

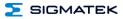

## Contents

| 1 | Techni                  | cal Data4                                                 |  |
|---|-------------------------|-----------------------------------------------------------|--|
|   | 1.1                     | Performance Data 4                                        |  |
|   | 1.2                     | Electrical Requirements5                                  |  |
|   | 1.3                     | Terminal5                                                 |  |
|   | 1.4                     | Environmental Conditions6                                 |  |
|   | 1.5                     | 15" Display incl. Touch7                                  |  |
|   | 1.6                     | Miscellaneous8                                            |  |
| 2 | Mechanical Dimensions   |                                                           |  |
|   | 2.1                     | Instructions: Assembly Kit for Control Cabinet Mounting11 |  |
|   | 2.2                     | Instructions: Assembly Kit for Carrier Arm Mounting12     |  |
| 3 | Chemical Resistance13   |                                                           |  |
|   | 3.1                     | ASA Plastic Housing13                                     |  |
|   | 3.2                     | Touch Pad14                                               |  |
| 4 | Connector Layout15      |                                                           |  |
|   | 4.1                     | Front15                                                   |  |
|   | 4.2                     | Backside15                                                |  |
|   | 4.2.1                   | Applicable Connectors17                                   |  |
| 5 | Coolin                  | g18                                                       |  |
| 6 | Mounting Instructions18 |                                                           |  |
| 7 | Buffer                  | Battery18                                                 |  |

| Σ  | SIGMAT                      | FEK                         | TOUCH OPERATING TERMINAL | ETT 1561 |
|----|-----------------------------|-----------------------------|--------------------------|----------|
|    | 7.1                         | Exchanging                  | the Battery              | 19       |
| 8  | Wiring                      | Guidelines                  |                          | 20       |
|    | 8.1                         | Ground                      |                          | 20       |
|    | 8.2                         | Shielding                   |                          | 20       |
|    | 8.3                         | ESD Protect                 | ion                      | 20       |
|    | 8.4                         | USB Interfac                | e Connections            | 20       |
| 9  | CAN B                       | us Setup                    |                          | 21       |
|    | 9.1                         | CAN Bus Sta                 | ation Number             | 21       |
|    | 9.2                         | Number of C                 | AN Bus Participants      | 21       |
|    | 9.3                         | CAN Bus Da                  | ta Transfer Rate         | 21       |
| 10 | CAN B                       | us Termina                  | tion                     | 22       |
|    | 10.1                        | CAN Not Gal                 | Ivanically Separated     | 22       |
| 11 | Proces                      | Process Diagram23           |                          |          |
| 12 | Status and Error Messages24 |                             |                          |          |
| 13 | Cleani                      | Cleaning the Touch Screen32 |                          |          |
| 14 | Dispos                      | Disposal                    |                          |          |

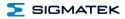

## **1** Technical Data

#### 1.1 Performance Data

| Processor                                   | EDGE2 Technology                                         |  |
|---------------------------------------------|----------------------------------------------------------|--|
| Processor core                              | 2                                                        |  |
| Internal cache                              | 32-kbyte L1 Instruction Cache                            |  |
|                                             | 32-kbyte L1 Data Cache                                   |  |
|                                             | 512-kbyte L2 Cache                                       |  |
| Internal program and data memory (DDR3 RAM) | 512-Mbyte                                                |  |
| Internal remnant<br>data memory             | 512-kbyte SRAM (battery buffered)                        |  |
| Internal storage device                     | 512-Mbyte microSD card                                   |  |
| Internal I/O                                | no                                                       |  |
| Interfaces                                  | 3x USB 2.0 Type A (front)                                |  |
|                                             | 2x Ethernet 10/100 (RJ45)                                |  |
|                                             | 1x CAN bus (6-pin Weidmüller) not galvanically separated |  |
| Internal interface connections              | 1x TFT LCD color display                                 |  |
| and devices                                 | 1x USB (touch connection)                                |  |
| Display                                     | 15" TFT color display                                    |  |
| Resolution                                  | 1024 x 768 pixels                                        |  |
| Control panel                               | Touch screen (resistive touch)                           |  |
| Real-time clock                             | yes                                                      |  |
| Cooling                                     | passive (fanless)                                        |  |

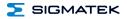

### **1.2 Electrical Requirements**

| Supply voltage                               | typically +24 V DC                                                                                       |                  |  |
|----------------------------------------------|----------------------------------------------------------------------------------------------------|------------------|--|
|                                              | minimum +18 V DC                                                                                         | maximum +30 V DC |  |
| Supply voltage (UL)                          | 18-30 V DC (Class 2, LVLC)                                                                               |                  |  |
| Current consumption of power supply at +24 V | typically 700 mA maximum 1.2 A (without externally connected devices) (with externally connected devices |                  |  |
| Inrush current                               | 2 A (10 ms)                                                                                              |                  |  |

The unit must be powered by a galvanically isolated source, which has a UL-certified secondary fuse with a maximum rated current of

a) max. 5 A at voltages from 0-20 V (0-28.3 Vp) or

b) 100 VA/Vp at voltages from 20-30 V (28.3-42.4 Vp).

#### 1.3 Terminal

| Dimensions | 358 x 313 x 62 mm (W x H x D) |
|------------|-------------------------------|
| Material   | housing: ASA Plastic          |
| Weight     | typically 4.2 kg              |

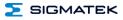

## 1.4 Environmental Conditions

| Storage tem        | perature         |                                                                                                    | -10 +80 °C                                                                                                    |                                                                                                    |                                                                                                    |  |
|--------------------|------------------|----------------------------------------------------------------------------------------------------|----------------------------------------------------------------------------------------------------|----------------------------------------------------------------------------------------------------|----------------------------------------------------------------------------------------------------|--|
| Environmen         | tal temperature  |                                                                                                    | 0 +45 °C                                                                                                    |                                                                                                    |                                                                                                    |  |
| Humidity           |                  |                                                                                                    | 10-90 %, non-condensing                                                                                              |                                                                                                    |                                                                                                    |  |
| EMC stabilit       | у                | in                                                                                                    | in accordance with product standard EN 61131-2                                                                       |                                                                                                    |                                                                                                    |  |
| Vibration res      | sistance         | EN 60068-2-6                                                                                                    |                                                                                                    |                                                                                                    | 2-9 Hz: amplitude 3.5 mm<br>9-200 Hz: 1 g (10 m/s <sup>2</sup> )                                                  |  |
| Shock resistance   |                  | EN 60                                                                                                    | EN 60068-2-27                                                                                                    |                                                                                                    | 15 g (150 m/s²)<br>duration 11 ms, 18 Shocks                                                                      |  |
|                    |                  | Control cabinet<br>mount with USB<br>cover                                                                           | Control cabinet<br>mount without<br>USB cover                                                                        | Carrier arm mount with USB cover                                                                                     | Carrier arm mount without USB cover                                                                               |  |
| Protection<br>type | EN 60529         | front: IP54<br>rear panel: IP20<br>with IP43 cable<br>channel, if the<br>cable outlet is<br>located on the<br>bottom | front: IP20<br>rear panel: IP20<br>with IP43 cable<br>channel, if the<br>cable outlet is<br>located on the<br>bottom | front: IP54<br>rear panel: IP20<br>with IP43 cable<br>channel, if the<br>cable outlet is<br>located on the<br>bottom | front: IP20<br>rear panel: IP20<br>with IP43 cable<br>channel, if the cable<br>outlet is located on<br>the bottom |  |
|                    | NEMA 250<br>UL50 | Type 12                                                                                                    | Туре 1                                                                                                    | Туре 1                                                                                                    | Туре 1                                                                                                    |  |

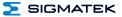

#### 1.5 15" Display incl. Touch

| Туре             | 15" TFT color display                   |  |
|------------------|-----------------------------------------|--|
| Resolution       | XGA, 1024 x 768 pixels                  |  |
| Color depth      | 262K colors                             |  |
| LCD mode         | normal white <sup>(1)</sup>             |  |
| LCD Polarizer    | transmissive <sup>(2)</sup>             |  |
| Pixel size       | 0.297 x 0.297 mm                        |  |
| Number of pixels | 1024*3 (RGB) x 768                      |  |
| Active surface   | 304.1 x 228.1 mm                        |  |
| Backlighting     | LED                                     |  |
| Contrast         | typically 700:1                         |  |
| Brightness       | typically 400 cd/m <sup>2</sup>         |  |
| Visible field    | left, right 70, above 60° and below 55° |  |

<sup>1</sup> If there is no display data, the display is white (LED backlight on)

<sup>2</sup> Display technology, with which display backlighting is used.

| Touch panel  | analog resistive glass touch panel     |  |
|--------------|----------------------------------------|--|
| Sensor type  | Film glass                             |  |
| Transparency | ≥ 85 %                                 |  |
| Cleaning     | see chapter: Cleaning the Touch Screen |  |

#### For input to the touch screen, only the fingers, capacitive touch pens or suitable gloves can be used. No hard or pointed objects can be used. Visualization properties must be adapted to a projective capacitive touch screen.

## The touch calibration data is stored in the ETT 1561. After exchanging the microSD card, the touch screen must be recalibrated.

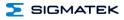

### 1.6 Miscellaneous

| Article number   | 01-230-1561      |
|------------------|------------------|
| Hardware version | 1.x              |
| Standard         | UL 508 (E247993) |
| Approvals        | UL, cUL, CE      |

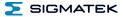

## 2 Mechanical Dimensions

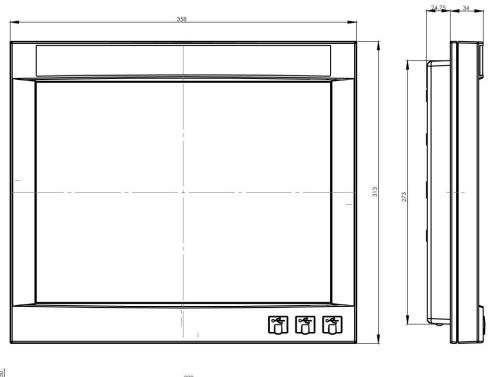

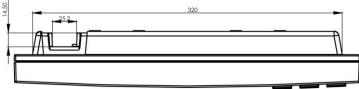

ETT 1561

TOUCH OPERATING TERMINAL

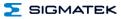

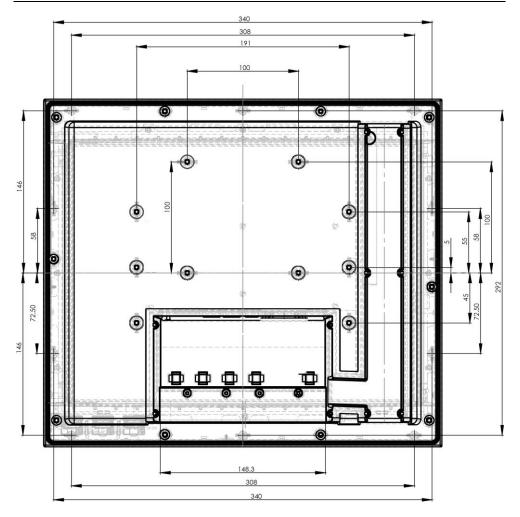

## 2.1 Instructions: Assembly Kit for Control Cabinet Mounting

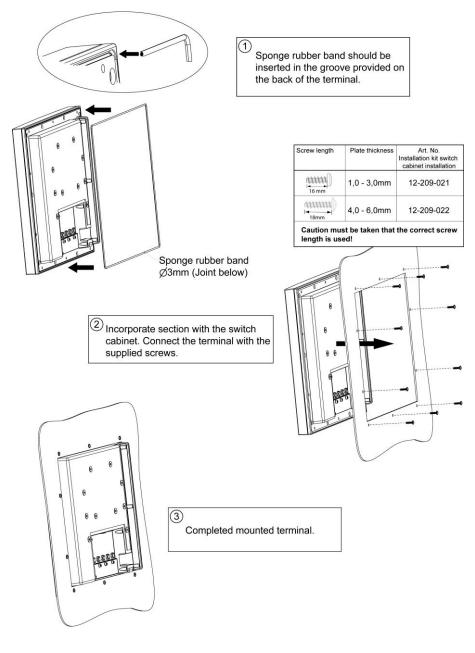

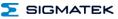

## 2.2 Instructions: Assembly Kit for Carrier Arm Mounting

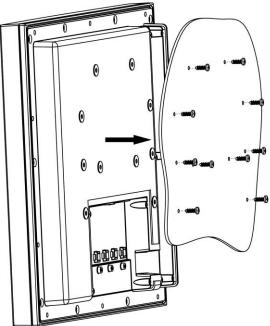

| Screw length | Thickness of plate | Art. No.<br>Installation kit<br>carrying arm |  |
|--------------|--------------------|----------------------------------------------|--|
|              | 1,0 - 3,0mm        | 12-209-011                                   |  |
|              | 4,0 - 6,0mm        | 12-209-012                                   |  |

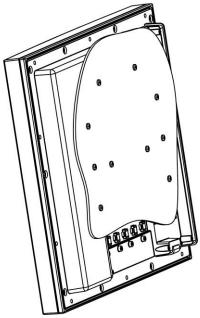

## 3 Chemical Resistance

### 3.1 ASA Plastic Housing

| Solution                                  | Visual Effect |
|-------------------------------------------|---------------|
| Acetic acid (5 %) at 23 °C                | none          |
| Chromium acid solution (40 %) AT 23 °C    | none          |
| Citron acid solution (10 %) AT 23 °C      | none          |
| Hydrochloric acid (36 %) at 23 °C         | none          |
| Lactic acid (10 %) at 23 °C               | none          |
| Nitric acid (40 %) at 23 °C               | none          |
| Sulfuric acid (38 %) at 23 °C             | none          |
| Sulfuric acid (5 %)                       | none          |
| Ammonia hydroxide solution (10%)          | none          |
| at 23 °C                                  |               |
| Caustic soda (1 %) at 23 °C               | none          |
| Caustic soda (35 %) at 23 °C              | none          |
| Ethanol at 23 °C                          | none          |
| Isopropyl Alcohol at 23 °C                | none          |
| Methanol at 23 °C                         | none          |
| Iso-Octane at 23 °C                       | none          |
| n-Hexane at 23 °C                         | none          |
| Toluol at 23 °C                           | yes           |
| Acetone at 23 °C                          | yes           |
| Diethyl ether at 23 °C                    | yes           |
| SAE 10W40 motor oil at 23 °C              | none          |
| Sodium carbonate solution (20 %) at 23 °C | none          |
| Sodium chloride solution (10 %) at 23 °C  | none          |
| Sodium hypochlorite solution (10%)        | none          |
| at 23 °C                                  |               |
| Zinc chloride solution (50 %) at 23 °C    | none          |
| Ethyl acetate at 23 °C                    | yes           |
| Water at 23 °C                            | none          |

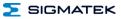

### 3.2 Touch Pad

| Solution               | Visual Effect |
|------------------------|---------------|
| Coal tar oil / toluene | none          |
| Trichloroethylene      | none          |
| Acetone                | none          |
| Alcohol                | none          |
| Benzine                | none          |
| Machine oil            | none          |
| Glass cleaner          | none          |
| Mayonnaise             | none          |
| Ketchup                | none          |
| Wine                   | none          |
| Salad oil              | none          |
| Vinegar                | none          |
| Lip stick              | none          |
| Ammonia                | none          |

## 4 Connector Layout

#### 4.1 Front

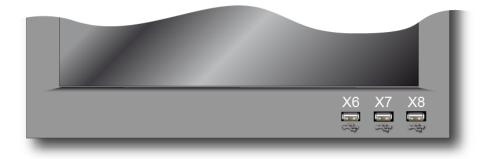

#### X6, X7, X8, X9: USB Type A 2.0

|         | Pin | Function |
|---------|-----|----------|
|         | 1   | VCC      |
| T = = T | 2   | D0-      |
|         | 3   | D0+      |
|         | 4   | GND      |
| 1 4     |     |          |

### 4.2 Backside

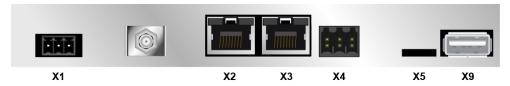

#### X1: Power Supply (3-pin Phoenix Contact)

| $\mathbf{b} + \mathbf{+} \mathbf{-}$ | Pin | Function |   |
|--------------------------------------|-----|----------|---|
|                                      | 1   | +24 V DC |   |
|                                      | 2   | GND      |   |
|                                      | 3   | GND      |   |
| 1                                    |     |          |   |
|                                      |     |          |   |
|                                      |     |          | 1 |

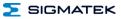

#### X2: Ethernet 10/100 (RJ45)

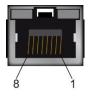

| Pin | Function BaseT/ Gbit |  |
|-----|----------------------|--|
| 1   | Tx+                  |  |
| 2   | Tx-                  |  |
| 3   | Rx+                  |  |
| 4   | n.c.                 |  |
| 5   | n.c.                 |  |
| 6   | Rx-                  |  |
| 7   | n.c.                 |  |
| 8   | n.c.                 |  |

n.c. = do not use

#### X3: Ethernet 10/100 (RJ45)

|   | Pin | Function   |
|---|-----|------------|
| _ | 1   | Tx+        |
|   | 2   | Tx+<br>Tx- |
|   | 3   | Rx+        |
|   | 4   | n.c.       |
|   | 5   | n.c.       |
| ì | 6   | Rx-        |
|   | 7   | n.c.       |
|   | 8   | n.c.       |

#### For use in local networks only, not in telecommunication circuits.

Problems can arise if a control is connected to an IP network, which contains modules that do not have a SIGMATEK operating system. With such devices, Ethernet packets could be sent to the control with such a high frequency (i.e. broadcasts), that the high interrupt load could cause a real-time runtime error or runtime error. By configuring the packet filter (Firewall or Router) accordingly however, it is possible to connect a network with SIGMATEK hardware to a third party network without triggering the error mentioned above.

Des problèmes peuvent survenir si un automate est connecté à un réseau IP contenant des modules qui ne fonctionnent pas sous un système d'exploitation SIGMATEK. Avec de tels dispositifs, les paquets Ethernet peuvent être envoyés à l'automate avec une fréquence tellement élevée (càd. diffusion), que les interruptions ainsi générées peuvent provoquer une erreur d'exécution. En configurant d'une façon appropriée le filtre de paquets (pare-feu ou un routeur) il est toutefois possible de connecter un réseau avec le matériel SIGMATEK à un réseau tiers sans déclencher l'erreur mentionnée ci-dessus.

#### X4: CAN1 (6-pin Weidmüller)

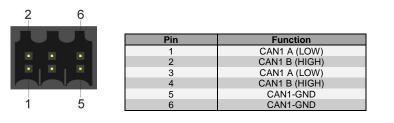

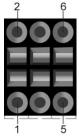

#### X5: microSD Card

| 8 |     |          |
|---|-----|----------|
|   | Pin | Function |
|   | 1   | DAT2     |
|   | 2   | CD/DAT3  |
|   | 3   | CMD      |
|   | 4   | +3V3     |
|   | 5   | CLK      |
|   | 6   | GND      |
|   | 7   | DAT0     |
|   | 8   | DAT1     |
|   |     |          |

#### It is recommended that only storage media provided by SIGMATEK (CompactFlash cards, microSD cards etc.) be used. Order number for 512 Mbyte EDGE2: 12-630-055

Il est recommandé d'utiliser uniquement les supports de stockage fournis par SIGMATEK (Cartes CompactFlash, cartes microSD, etc). Numéro de commande pour la carte microSD 512 Mo EDGE2 est le: 12-630-055

The number of read and write actions have a significant influence on the lifespan of the storage media.

The microSD card is not meant to be used as a removable media and thus only should be removed from the card holder for maintenance purposes.

#### 4.2.1 Applicable Connectors

- X1: 3-pin Phoenix Contact plug with spring terminals FK-MCP 1.5/ 4-ST-3.5 (included with delivery)
- X2, X3: 8-pin RJ45 (not included in delivery)
- **X5:** 6-pin Weidmüller plug B2L3.5/6 (included in delivery)
- X6, X7, X8: USB 2.0 (Type A) (not included in delivery)

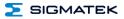

## 5 Cooling

The unit is designed for convection cooling.

## 6 Mounting Instructions

- Mounting position: standing, with connectors on bottom frame
- Mounting is customer specific

## 7 Buffer Battery

The exchangeable buffer battery ensures that the clock time (RTC) of the ETT 1561 is preserved in the absence of a supply voltage. A lithium battery is installed at the manufacturer.

After delivery of the ETT 1561 and storage of one year, the lifespan of the battery reaches 3 years.

We recommend however, that the battery be replaced every 2 years to ensure optimal performance.

#### Battery order number: 01-690-055

|                 | Company | Data          |
|-----------------|---------|---------------|
| Lithium battery | RENATA  | 3.0 V/235 mAh |

#### Use batteries from RENATA with the label CR2032 only! WARNING! Incorrect use of the batteries could result in fire or explosion! Do not recharge, disassemble or throw batteries into fire! Utilisez seulement des piles de RENATA CR2032 ! ATTENTION! La pile peut exploser si elle n'est pas manipulée correctement! Ne pas recharger, démonter ou jeter au feu!

When the battery voltage is in between the supervisor circuit thresholds, it may happen that the battery is detected "good" during operation, but "low" after a power cycle. If this happens, it is recommended to replace the battery.

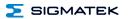

#### 7.1 Exchanging the Battery

1. Saving data on the microSD card is not necessary. Data is stored internally in a battery buffered memory module (SRAM).

2. Disconnect the ETT 1561 supply After the supply is disconnected, the real-time clock is buffered for at least 5 minutes after the battery has been removed.

3. Remove the 10 housing cover screws with a screwdriver and lift the cover.

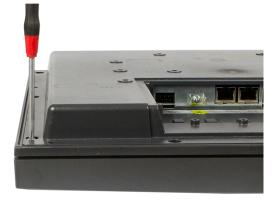

4. Insert the new battery with the correct polarity (plus side facing the back of the terminal).

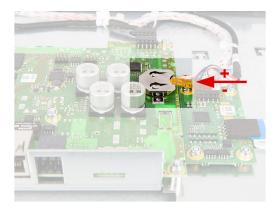

- 5. Hang up housing again and screw it.
- 6. Reconnect supply.

When exchanging the battery, caution must be taken to avoid a short circuit. Otherwise, a defect can be caused in the terminal!

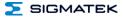

## 8 Wiring Guidelines

#### 8.1 Ground

The terminal must be connected to ground through the assembly on the control cabinet or over the connection provided. It is important to establish a low-Ohm connection to ground to ensure error-free function. The ground connection should have a maximum cross section and the largest (electrical) surface possible.

#### 8.2 Shielding

For the Ethernet, CAT5 cables with shielded RJ45 connectors must be used. The shielding on the CAT5 cable is connected to ground via the RJ45 plug connector. Noise signals can therefore be prevented from reaching the electronics and affecting the function.

For CAN shielding is recommended.

#### 8.3 ESD Protection

Typically, USB devices (keyboard, mouse) are not equipped with shielded cables. These devices are disrupted by ESD and in some instances, no longer function.

Before any device is connected to, or disconnected from the terminal, the potential should be equalized (by touching the control cabinet or ground terminal). Electrostatic loads (through clothing and shoes) can thereby be dissipated.

#### 8.4 USB Interface Connections

The terminal has USB host interfaces. In LASAL, this interfaces can be used for various USB devices (keyboard, mouse, storage media, hubs, etc.). Using a hub, several USB devices can be connected that are then fully functional in LASAL.

It should be noted that many of the USB devices on the market do not comply with USB specifications; this can lead to device malfunctions. This can lead to malfunction of the device. It is also possible that these devices will not be detected at the USB port or function correctly. Therefore, it is recommended that every USB stick be tested before actual use.

Il faut souligner que la plupart des périphériques USB sur le marché ne sont pas conformes aux spécifications USB, ce qui peut entraîner des dysfonctionnements de l'appareil. Il est également possible que ces dispositifs ne seront pas détectés par le port USB ou qu'ils ne fonctionnent pas correctement. Par conséquent, il est recommandé que chaque clé USB soit testée avant l'utilisation sur l'automate.

## 9 CAN Bus Setup

This section explains how to configure a CAN bus correctly. The following parameters must first be set: Station number and data transfer rate.

#### 9.1 CAN Bus Station Number

Each CAN bus station is assigned its own station number. With this station number, data can be exchanged with other stations connected to the bus. In a CAN bus system however, each station number can only be assigned once!

#### 9.2 Number of CAN Bus Participants

The maximum number of participants on the CAN bus depends on the cable length, termination resistance, data transfer rate and the drivers used in the participants.

With a termination resistance of  $2x 20 \Omega$ , a minimum of 100 participants are possible.

#### 9.3 CAN Bus Data Transfer Rate

Various data transfer rates (baud rates) can be set on the CAN bus. The longer the bus line is, the lower the data transfer rate that must be selected.

| Value | Baud Rate   | Maximum Length |
|-------|-------------|----------------|
| 0     | 615 kbit/s* | 60 m           |
| 1     | 500 kbits/s | 80 m           |
| 2     | 250 kbits/s | 160 m          |
| 3     | 125 kbits/s | 320 m          |
| 4     | 100 kbits/s | 400 m          |
| 5     | 50 kbits/s  | 800 m          |
| 6     | 20 kbits/s  | 1200 m         |
| 7     | 1 Mbits/s   | 30 m           |

\*only between devices with EDGE2 technology

These values apply to the following cable: 120  $\Omega$ , Twisted Pair.

Note: For the CAN bus protocol: 1 kbits/s = 1 kBaud

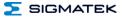

## **10 CAN Bus Termination**

In a CAN bus system, both end modules must be terminated. This is necessary to avoid transmission errors caused by reflections in the line.

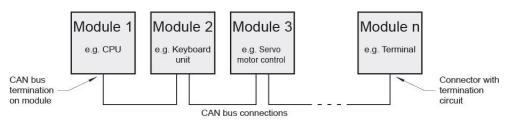

The terminal has a switchable 120  $\Omega$  terminating resistor for each CAN interface, which can be enabled and disabled via the application.

## The termination is made by a switchable internal 120 $\Omega$ resistor between CAN A (LOW) and CAN B (HIGH).

#### 10.1 CAN Not Galvanically Separated

CAN 1 references the 24 V supply, which must be connected with PE.

## 11 Process Diagram

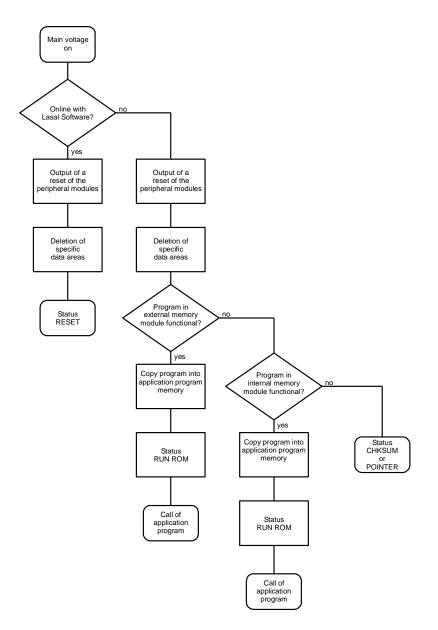

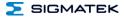

## **12 Status and Error Messages**

Status an error messages are displayed in the LASAL CLASS software status test. POINT-ER or CHKSUM messages can also be shown on the terminal screen.

| Number | Message | Definition                                                                                           | Cause/Solution                                                                                      |
|--------|---------|----------------------------------------------------------------------------------------------------|----------------------------------------------------------------------------------------------------|
| 00     | RUN RAM | The user program is currently running in RAM.                                                        | Info                                                                                                |
|        |         | The display is not affected.                                                                         |                                                                                                    |
| 01     | RUN ROM | The user program stored in the program<br>memory module loaded into the RAM is<br>currently running. | Info                                                                                                |
|        |         | The display is not affected.                                                                         |                                                                                                    |
| 02     | RUNTIME | The total time for all cyclic objects                                                                | Solution:                                                                                           |
|        |         | exceed the maximum time; the time can<br>be configured using two system varia-<br>bles:              | <ul> <li>Optimize the application's cyclic task.</li> </ul>                                         |
|        |         | - Runtime: time remaining                                                                            | - Use higher capacity CPU                                                                           |
|        |         | <ul> <li>SWRuntime: pre-selected value for<br/>the runtime counter</li> </ul>                        | <ul> <li>Configure preset value</li> </ul>                                                          |
| 03     | POINTER | Incorrect program pointers were detect-                                                              | Possible Causes:                                                                                    |
|        |         | ed before running the user program                                                                   | <ul> <li>The program memory module is<br/>missing, not programmed or de-<br/>fect.</li> </ul>       |
|        |         |                                                                                                    | - The program in the user program<br>memory (RAM) is not executa-<br>ble.                           |
|        |         |                                                                                                    | - The buffering battery has failed.                                                                 |
|        |         |                                                                                                    | <ul> <li>The user program has overwrit-<br/>ten a software error.</li> </ul>                        |
|        |         |                                                                                                    | Solution:                                                                                           |
|        |         |                                                                                                    | <ul> <li>Reprogram the memory module,<br/>if the error reoccurs exchange<br/>the module.</li> </ul> |
|        |         |                                                                                                    | - Exchange the buffering battery                                                                    |
|        |         |                                                                                                    | - Correct programming error                                                                         |
| 04     | CHKSUM  | An invalid checksum was detected before running the user program.                                    | Cause/solution: s. POINTER                                                                          |

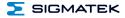

| 05 | WATCHDOG       | The program was interrupted via the                                                                                                    | Possible Causes:                                                              |
|----|----------------|----------------------------------------------------------------------------------------------------|-------------------------------------------------------------------------------|
| 00 |                | watchdog logic.                                                                                                    | <ul> <li>User program interrupts blocked</li> </ul>                           |
|    |                |                                                                                                    | over a longer period of time (STI command forgotten)                          |
|    |                |                                                                                                    | <ul> <li>Programming error in a hardware<br/>interrupt.</li> </ul>            |
|    |                |                                                                                                    | <ul> <li>INB, OUTB, INW, OUTW instruc-<br/>tions used incorrectly.</li> </ul> |
|    |                |                                                                                                    | - The processor is defect.                                                    |
|    |                |                                                                                                    | Solution:                                                                     |
|    |                |                                                                                                    | - Correct programming error.                                                  |
|    |                |                                                                                                    | - Exchange CPU.                                                               |
| 06 | GENERAL ERROR  | General error                                                                                                    | The error occurs only during the                                              |
|    |                | An error has occurred while stopping the application over the online interface.                                                                                                    | development of the operating system.                                          |
| 07 | PROM DEFECT    | An error has occurred while program-                                                                                                    | Cause:                                                                        |
|    |                | ming the memory module.                                                                                                    | <ul> <li>The program memory module is<br/>defect.</li> </ul>                  |
|    |                |                                                                                                    | - The user program is too large.                                              |
|    |                |                                                                                                    | <ul> <li>The program memory module is<br/>missing.</li> </ul>                 |
|    |                |                                                                                                    | Solution:                                                                     |
|    |                |                                                                                                    | <ul> <li>Exchange the program memory<br/>module</li> </ul>                    |
| 08 | RESET          | The CPU has received the reset signal and is waiting for further instructions.                                                                                                    | Info                                                                          |
|    |                | The user program is not processed.                                                                                                    |                                                                               |
| 09 | WD DEFEKT      | The hardware monitoring circuit (watch-<br>dog logic) is defective.                                                                                                    | Solution:<br>- Exchange CPU.                                                  |
|    |                | After power-up, the CPU checks the watchdog logic function. If an error occurs during this test, the CPU deliber-<br>ately enters an infinite loop from which no further instructions are accepted. |                                                                               |
| 10 | STOP           | The program was stopped by the pro-<br>gramming system.                                                                                                    |                                                                               |
| 11 | PROG BUSY      | Reserved                                                                                                    |                                                                               |
| 12 | PROGRAM LENGTH | Reserved                                                                                                    |                                                                               |
| 13 | PROG END       | A memory module was successfully programmed.                                                                                                    | Info                                                                          |
| 14 | PROG MEMO      | The CPU is currently programming the memory module.                                                                                                    | Info                                                                          |

#### ETT 1561

#### TOUCH OPERATING TERMINAL

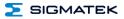

| 15 | STOP BRKPT    | The CPU was stopped by a breakpoint in the program.                                                                | Info                                                                                  |
|----|---------------|----------------------------------------------------------------------------------------------------|---------------------------------------------------------------------------------------|
| 16 | CPU STOP      | The CPU was stopped by the program-<br>ming software.                                                              | Info                                                                                  |
| 17 | INT ERROR     | The CPU has triggered a false interrupt                                                                            | Cause:                                                                                |
|    |               | and stopped the user program or has<br>encountered an unknown instruction<br>while running the program.            | <ul> <li>A non-existent operating system<br/>was used.</li> </ul>                     |
|    |               |                                                                                                    | <ul> <li>Stack error (uneven number of<br/>PUSH and POP instructions).</li> </ul>     |
|    |               |                                                                                                    | <ul> <li>The user program was interrupt-<br/>ed through a software error.</li> </ul>  |
|    |               |                                                                                                    | Solution:                                                                             |
|    |               |                                                                                                    | - Correct program error                                                               |
| 18 | SINGLE STEP   | The CPU is in single step mode and is waiting for further instructions.                                            | Info                                                                                  |
| 19 | READY         | A module or project was sent to CPU and it is now ready to run the program.                                        | Info                                                                                  |
| 20 | LOAD          | The program is stopped and the CPU is currently receiving a new module or project.                                 | Info                                                                                  |
| 21 | UNZUL. MODULE | The CPU has received a module that                                                                                 | Solution:                                                                             |
|    |               | does not belong to the project.                                                                                    | <ul> <li>Recompile and download the<br/>entire project</li> </ul>                     |
| 22 | MEMORY FULL   | The operating system memory /heap) is                                                                              | Cause:                                                                                |
|    |               | too small. No memory could be reserved<br>while calling an internal or interface<br>function from the application. | <ul> <li>Memory is only allocated bun not<br/>released.</li> </ul>                    |
|    |               |                                                                                                    | Solution                                                                              |
|    |               |                                                                                                    | - Clear memory                                                                        |
| 23 | NOT LINKED    | When starting the CPU, a missing                                                                                   | Solution:                                                                             |
|    |               | module or a module that does not belong to the project was detected.                                               | <ul> <li>Recompile and download the<br/>entire project</li> </ul>                     |
| 24 | DIV BY 0      | A division error has occurred.                                                                                     | Possible Causes:                                                                      |
|    |               |                                                                                                    | - Division by 0.                                                                      |
|    |               |                                                                                                    | <ul> <li>The result of a division does not<br/>fit in the result register.</li> </ul> |
|    |               |                                                                                                    | Solution:                                                                             |
|    |               |                                                                                                    | <ul> <li>Correct program error</li> </ul>                                             |
| 25 | DIAS ERROR    | While accessing a DIAS module, an error has occurred.                                                              | Hardware problem                                                                      |
| 26 | WAIT          | The CPU is busy.                                                                                                   | Info                                                                                  |
|    |               |                                                                                                    |                                                                                       |

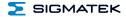

| 27 | OP PROG                | The operating system is currently being reprogrammed.                                 | Info                                                                                                  |
|----|------------------------|---------------------------------------------------------------------------------------|----------------------------------------------------------------------------------------------------|
| 28 | OP INSTALLED           | The operating system has been rein-<br>stalled.                                       | Info                                                                                                  |
| 29 | OS TOO LONG            | The operating system cannot be loaded; too little memory.                             | Restart; report error to SIGMATEK.                                                                    |
| 30 | NO OPERATING<br>SYSTEM | Boot loader message.<br>No operating system found in RAM.                             | Restart; report error to SIGMATEK.                                                                    |
| 31 | SEARCH FOR OS          | The boot loader is searching for the operating system in RAM.                         | Restart; report error to SIGMATEK.                                                                    |
| 32 | NO DEVICE              | Reserved                                                                              |                                                                                                    |
| 33 | UNUSED CODE            | Reserved                                                                              |                                                                                                    |
| 34 | MEM ERROR              | The operating system loaded does not match the hardware configuration.                | Solution:<br>- Use the correct operating system<br>version                                            |
| 35 | MAX IO                 | Reserved                                                                              |                                                                                                    |
| 36 | MODULE LOAD<br>ERROR   | The LASAL Module or project cannot be loaded.                                         | Solution:<br>- Recompile and download the<br>entire project                                           |
| 37 | BOOTIMAGE FAIL-<br>URE | A general error has occurred while loading the operating system.                      | Solution:<br>- Contact SIGMATEK                                                                       |
| 38 | APPLMEM ERROR          | An error has occurred in the application memory (user heap).                          | Solution:<br>- Correct allocated memory ac-<br>cess error                                             |
| 39 | OFFLINE                | This error does not occur in the control.                                             | This error code is used in the programming system to show that there is no connection to the control. |
| 40 | APPL LOAD              | Reserved                                                                              |                                                                                                    |
| 41 | APPL SAVE              | Reserved                                                                              |                                                                                                    |
| 44 | VARAN MANAGER<br>ERROR | An error number was entered In the VARAN manager and stopped the program.             | Solution:<br>- Read logfile                                                                           |
| 45 | VARAN ERROR            | A required VARAN client was discon-<br>nected or communication error has<br>occurred. | Solution:<br>- Read logfile<br>- Error Tree                                                           |
|    |                        |                                                                                       |                                                                                                    |

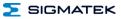

| n n |                           |                                                                                         |                                                                                              |
|-----|---------------------------|-----------------------------------------------------------------------------------------|----------------------------------------------------------------------------------------------|
| 46  | APPL-LOAD-ERROR           | An error has occurred while loading the application.                                    | Cause:                                                                                       |
|     |                           | application.                                                                            | - Application was deleted.                                                                   |
|     |                           |                                                                                         | Solution:                                                                                    |
|     |                           |                                                                                         | <ul> <li>Reload the application into the</li> </ul>                                          |
|     |                           |                                                                                         | control.                                                                                     |
| 47  | APPL-SAVE-ERROR           | An error has occurred while attempting to save the application.                         |                                                                                              |
| 50  | ACCESS-                   | Read or write access of a restricted                                                    | Solution:                                                                                    |
|     | EXCEPTION-ERROR           | memory area. (I.e. writing to the NULL pointer).                                        | - Correct application errors                                                                 |
| 51  | BOUND EXCEEDED            | An exception error has occurred when                                                    | Solution:                                                                                    |
|     |                           | accessing arrays. The memory area was overwritten through accessing an invalid element. | <ul> <li>Correct application errors</li> </ul>                                               |
| 52  | PRIVILEDGED               | An unauthorized instruction for the                                                     | Cause:                                                                                       |
|     | INSTRUCTION               | current CPU level was given. For example, setting the segment register.                 | <ul> <li>The application has overwritten<br/>the application program code.</li> </ul>        |
|     |                           |                                                                                         | Solution:                                                                                    |
|     |                           |                                                                                         | - Correct application errors                                                                 |
| 53  | FLOATING POINT<br>ERROR   | An error has occurred during a floating-<br>point operation.                            |                                                                                              |
| 60  | DIAS-RISC-ERROR           | Error from the Intelligent DIASMaster.                                                  | Restart; report error to SIGMATEK.                                                           |
| 64  | INTERNAL ERROR            | An internal error has occurred, all appli-<br>cations are stopped.                      | Restart; report error to SIGMATEK.                                                           |
| 65  | FILE ERROR                | An error has occurred during a file operation.                                          |                                                                                              |
| 66  | DEBUG ASSERTION<br>FAILED | Internal error.                                                                         | Restart; report error to SIGMATEK.                                                           |
| 67  | REALTIME RUNTIME          | The total time for all real time objects                                                | Solution:                                                                                    |
|     |                           | exceeds the maximum time allowed. The time cannot be configured.                        | <ul> <li>Optimize the application's real-<br/>time task (RtWork).</li> </ul>                 |
|     |                           | 2 ms for 386 CPUs<br>1 ms for all other CPUs                                            | <ul> <li>Reduce the clock time for the<br/>real-time task of all objects.</li> </ul>         |
|     |                           |                                                                                         | - Correct application errors                                                                 |
|     |                           |                                                                                         | <ul> <li>CPU is overloaded in real-time</li> <li>=&gt; use a higher capacity CPU.</li> </ul> |
| 68  | BACKGROUND<br>RUNTIME     | The total time for all background objects exceed the maximum time; the time can         | Solution:                                                                                    |
|     | RONT THE                  | exceed the maximum time; the time can<br>be configured using two system varia-<br>bles: | <ul> <li>Optimize the application's back-<br/>ground task (background)</li> </ul>            |
|     |                           | -BTRuntime: time remaining                                                              | <ul> <li>Use higher capacity CPU</li> </ul>                                                  |
|     |                           | SWBTRuntime: pre-selected value for the runtime counter                                 | - Set SWBTRuntime correctly                                                                  |

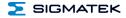

ETT 1561

| 70  | C-DIAS ERROR   | A connection error with a C-DIAS mod-<br>ule has occurred.             | Cause:<br>- The cause of the error is docu-<br>mented in the log file                                                                                                    |
|-----|----------------|------------------------------------------------------------------------|----------------------------------------------------------------------------------------------------|
|     |                |                                                                        | Solution:<br>- This depends on the cause                                                                                                    |
| 72  | S-DIAS ERROR   | A connection error with a S-DIAS mod-<br>ule has occurred.             | <ul><li>Possible causes:</li><li>real network does not match the project</li><li>S-DIAS client is defective</li></ul>                                                                                                    |
|     |                |                                                                        | Solution:<br>- analyze logfile                                                                                                    |
| 75  | SRAM ERROR     | An error occurred while initializing,<br>reading or writing SRam data. | <ul> <li>Possible Causes:</li> <li>SRam configured incorrectly</li> <li>Battery fort he internal program memory supply is empty</li> <li>Solution:</li> <li>Analyze log file (Event00.log, Event19.log)</li> <li>Check configuration</li> <li>Change internal program memory supply battery</li> </ul> |
| 96  | USER DEFINED 1 | User-definable code.                                                   |                                                                                                    |
| 97  | USER DEFINED 2 | User-definable code.                                                   |                                                                                                    |
| 98  | USER DEFINED 3 | User-definable code.                                                   |                                                                                                    |
| 99  | USER DEFINED 4 | User-definable code.                                                   |                                                                                                    |
| 100 | C_INIT         | Initialization start; the configuration is run.                        |                                                                                                    |
| 101 | C_RUNRAM       | The LASAL project was successfully started from RAM.                   |                                                                                                    |
| 102 | C_RUNROM       | The LASAL project was successfully started from ROM.                   |                                                                                                    |
| 103 | C_RUNTIME      |                                                                        |                                                                                                    |
| 104 | C_READY        | The CPU is ready for operation.                                        |                                                                                                    |
| 105 | с_ок           | The CPU is ready for operation.                                        |                                                                                                    |

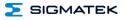

| 106       C_UNKNOWN_CID       An unknown object from a stand-alone or embedded object, or an unknown base class was detected.         107       C_UNKNOWN_CONSTR       The operating system class cannot be created; the operating system is proba- |                                    |  |
|----------------------------------------------------------------------------------------------------|------------------------------------|--|
| created; the operating system is proba-                                                                                                    |                                    |  |
| bly wrong.                                                                                                    |                                    |  |
| 108 C_UNKNOWN_OBJECT Indicates an unknown object in an<br>interpreter program; more the one<br>DCC080 object.                                                                                                    |                                    |  |
| 109 C_UNKNOWN_CHNL The hardware module number is greater than 60.                                                                                                    |                                    |  |
| 110 C_WRONG_CONNECT No connection to the required channels.                                                                                                    |                                    |  |
| 111 C_WRONG_ATTR Wrong server attributes.                                                                                                    |                                    |  |
| 112         C_SYNTAX_ERROR         No specific error, recompile all project components and reload the project.                                                                                                    |                                    |  |
| 113 C_NO_FILE_OPEN An attempt was made to open an un-<br>known table.                                                                                                    |                                    |  |
| 114 C_OUTOF_NEAR Memory allocation error                                                                                                    |                                    |  |
| 115 C_OUT OF_FAR Memory allocation error                                                                                                    |                                    |  |
| 116 C_INCOMAPTIBLE An object with the same name already exists but has a different class.                                                                                                    |                                    |  |
| 117         C_COMPATIBLE         An object with the same name and class already exists but must be updated.                                                                                                    |                                    |  |
| 224 LINKING The application is currently linking.                                                                                                    |                                    |  |
| 225 LINKING ERROR An error has occurred while linking. An error messaged is generated in the LASAL status window.                                                                                                    |                                    |  |
| 226 LINKING DONE Linking is complete.                                                                                                    |                                    |  |
| 230 OP BURN The operating system is currently being burned into the Flash memory.                                                                                                    |                                    |  |
| 231 OP BURN FAIL An error has occurred while burning the operating system.                                                                                                    |                                    |  |
| 232 OP INSTALL The operating system is currently being installed.                                                                                                    |                                    |  |
| 240 USV-WAIT The power supply was disconnected; the UPS is active.                                                                                                    |                                    |  |
| The system is shutdown.                                                                                                    |                                    |  |
| 241 <b>REBOOT</b> The operating system is restarted.                                                                                                    | The operating system is restarted. |  |
| 242 LSL SAVE                                                                                                    |                                    |  |

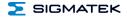

| 243 | LSL LOAD         |                             |  |
|-----|------------------|-----------------------------|--|
| 252 | CONTINUE         |                             |  |
| 253 | PRERUN           | The application is started. |  |
| 254 | PRERESET         | The application is ended.   |  |
| 255 | CONNECTION BREAK |                             |  |

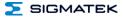

## 13 Cleaning the Touch Screen

#### **CAUTION!**

#### Before cleaning the touch screen, the terminal must first be turned off to avoid unintentionally triggering functions or commands!

#### **ATTENTION!**

## Avant de nettoyer l'écran tactile, le terminal doit d'abord être éteint afin d'éviter un déclanchement involontaire des commandes!

The terminal's touch screen can only be cleaned with a soft, damp cloth. A screen cleaning solution such as an anti-static foam, water with a mild detergent or alcohol should be used to dampen the cloth. The cleaning solution should be sprayed onto the cloth and not directly on the terminal. The cleaning solution should not be allowed to reach the terminal electronics, for example, through the ventilation slots.

No erosive cleaning solutions, chemicals, abrasive cleansers or hard objects that can scratch or damage the touch screen may be used.

If the terminal comes in contact with toxic or erosive chemicals, carefully clean the terminal immediately to prevent corrosion!

To ensure the optimal function of the terminal, the touch screen should be cleaned at regular intervals!

## Pour garantir le fonctionnement optimal du terminal, le terminal doit être nettoyé régulièrement!

To extend the lifespan of the touch screen as much as possible, using the fingers to operate the terminal is recommended.

Pour prolonger la durée de vie de l'écran tactile on recommande d'utiliser les doigts pour l'opérer.

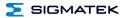

## 14 Disposal

To dispose of the product, the respective, possibly country-dependent, guidelines must be met and followed.

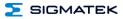

## **Documentation Changes**

| Change date | Affected page(s) | Chapter                      | Note                                           |
|-------------|------------------|------------------------------|------------------------------------------------|
| 19.04.2016  | 4                | 1.1 Performance Data         | Table updaten<br>Remanent memory 256 => 512 KB |
| 14.06.2016  | 4                | 1.1 Performance Data         | 2 processor cores instead of 1                 |
| 23.09.2016  | 17               | 4.2 Backside                 | Note microSD                                   |
|             | 33               | 14 Disposal                  | Chapter added                                  |
| 24.11.2016  | 29               | 8 Status and Error Messages  | Error code 75 added                            |
| 05.12.2016  | 18               | 7 Buffer Battery             | Battery monitoring added                       |
| 19.06.2017  | 15, 17           | 4.2 Backside                 | change from 4- to 3-pole supply plug           |
|             |                  | 4.2.1 Applicable Connectors  |                                                |
| 01.08.2017  | 6                | 1.4 Environmental Conditions | Changed EMV specification                      |
| 30.07.2018  | 15               | 4.1 Front                    | X9 added                                       |